**AS 40P (P400-1), AS 4000 (P400-1), AS 100 IT (P400 IT)**

**PERSON** 

**AS 35, AS 35 All-In-One, AS 281 All-In-One**

**AS 43, AS 45, AS 200 IT**

AGFEO

# **Ergänzungen zur Firmware 8.0 Bedienungsanleitung**

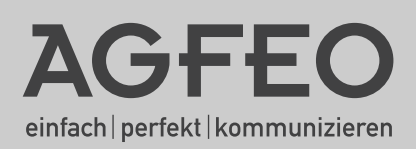

### Inhaltsverzeichnis

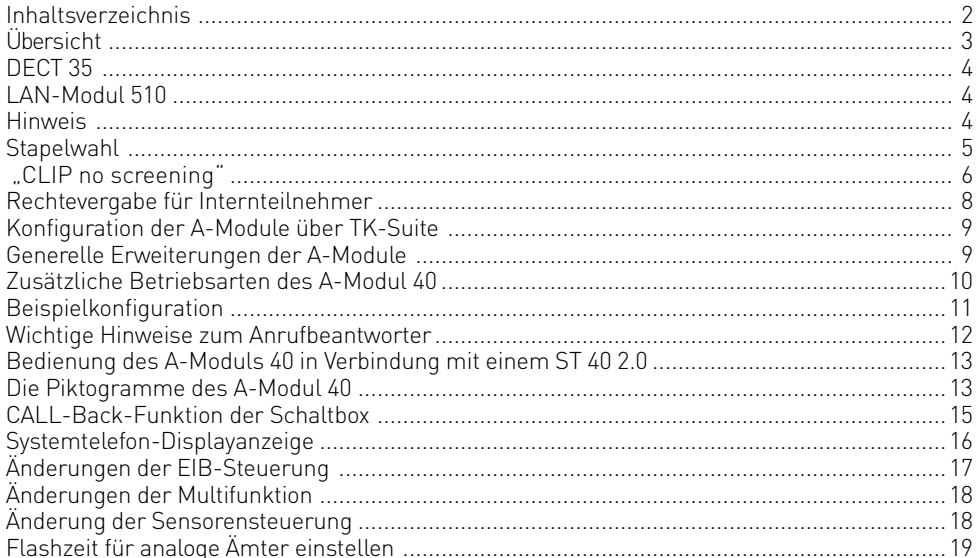

#### <span id="page-2-0"></span>**Übersicht**

Die Firmware 8.0 für die Anlagen AS 40P (P400-1), AS 4000 (P400-1), AS 100 IT (P400 IT), AS 35, AS 35 All-In-One, AS 281 All-In-One, AS 43, AS 45 und AS 200 IT wird ab TK-Suite Version 3.3 unterstützt. Diese finden Sie im Internet unter: www.agfeo.de.

Folgende Änderungen ergeben sich ab Firmware 8.0:

- Es wird das AGFEO DECT 35 unterstützt.
- Es wird das AGFEO LAN-Modul 510 (nur für die AS 40 P (P 400-1), AS 4000 (P 400-1), AS 100 IT (P 400-IT), AS 43, AS 45, AS 200 IT) unterstützt.
- Die TK-Anlage unterstützt Stapelwahl im Falle von auslösenden Sensoren.
- Die TK-Anlage unterstützt "Clip No Screening".
- Sie können Rechte für Ihre internen Teilnehmer vergeben, so dass für jeden Teilnehmer die Konfigurationsmöglichkeiten (z.B. per Systemtelefon) beschränkt werden können.
- Die Konfiguration der A-Module kann nun über TK-Suite vorgenommen werden.
- Der Funktionsumfang für das A-Modul 40 wurde erweitert.
- Die Schaltbox verfügt nun über eine Rückruffunktion.
- Die Displayanzeige an Systemtelefonen wurde erweitert.
- EIB Steuerung wurde geändert und erweitert (Achtung: Das EIB-Modul 522 ist nur in der AS 43, AS 45 und AS 200 IT einsetzbar).
- Ist die externe Leitung einer Linientaste gestört, so wird dies durch ein dauerhaftes Leuchten der LED der Linientaste signalisiert. Ist die Leitung wieder betriebsbereit, erlischt die LED.
- Die Multifunktionssteuerung in Verbindung mit Sensoren wurde erweitert.

#### **ACHTUNG:**

Auf Grund der umfangreichen Änderungen in der Firmware müssen nach einem Firmwareupdate von der Version 7.6 auf die Version 8.0 die Bereiche EIB, Statusanzeige der Systemtelefone, Anrufbeantworter sowie der Sperr- und Freibereich neu konfiguriert werden.

Bei größeren Firmwareschritten (<7.6 - > 8.0) muß die Konfiguration komplett neu erstellt werden!

Nachfolgend die von AGFEO empfohlene Vorgehensweise:

- 1. Datensicherung mit der aktuellen TK-Suite Version vornehmen.<br>2. Anlage updaten. Beachten Sie dabei die Reihenfolge der Update:
- 2. Anlage updaten. Beachten Sie dabei die Reihenfolge der Updates. Zuerst müssen Sie das Updatemodul (SM) aufrüsten. Danach verbleibt die Anlage "inaktiv". Nehmen Sie anschließend ein Update der Firmware vor.
- 3. Datensicherung wieder in die TK-Anlage einspielen.
- 4. Anlage auslesen<br>5. Die oben genann
- 5. Die oben genannten Bereiche neu konfigurieren und alle weiteren Bereiche kontrollieren.
- 6. Neu hinzugekommene Leistungsmerkmale/Funktionen bei Bedarf definieren.<br>7. Änderungen in die Anlage senden und eine neue Datensicherung erstellen.
- 7. Änderungen in die Anlage senden und eine neue Datensicherung erstellen.

#### <span id="page-3-0"></span>**DECT 35**

In Verbindung mit der DECT S0-Basis plus und einer DECT Firmware ab 2.6 können Sie das AGFEO DECT 35 an Ihrer TK-Anlage betreiben. Das DECT 35 hat eine im Vergleich zum DECT 30 verbesserte Menüführung.

#### **LAN-Modul 510**

Mit dem LAN Modul 510 werden die AGFEO TK-Anlagen AS 40 P (P 400-1), AS 4000 (P 400-1), AS 100 IT (P 400-IT), AS 43, AS 45 und AS 200 IT in Ihr Netzwerk integriert und stellen Ihnen die bewährten Dienst- und Leistungsmerkmale zur Benutzung und Bedienung über die Netzwerkschnittstelle zur Verfügung.

Zusätzlich sind alle wichtigen TK-Applikationen für alle Teilnehmer im LAN verfügbar. Dazu gehören TAPI-Anbindungen, Remote CAPI, TK-Suite, Computertelefonie und ein gemeinsamer Internetzugang.

Mit dem integrierten ADSL2+ Modem und Router ermöglicht das LAN-Modul 510 mehreren PCs im lokalen Netzwerk den Zugang zum Internet. Das lokale Netzwerk wird dann durch die integrierte Firewall geschützt.

Da Modem und Router des LAN-Modul 510 abschaltbar sind, läßt sich das LAN-Modul auch in eine schon bestehende Netzwerk-Infrastruktur integrieren.

Außerdem stellt Ihnen das LAN Modul 510 bis zu 8 Kanäle für Internet-Telefonie (SIP) oder ISDN over IP zur Verfügung.

Der Name des LAN-Moduls, die interne IP-Adresse, die WAN IP-Adresse, die MAC-Adresse und der DHCP Status lassen sich bequem an den Systemtelefonen ST21, ST 30, ST 31 und ST 40 abrufen. Im zweizeiligen Display des ST 21 können Sie mit den Pfeiltasten scrollen.

Mit !95 können Sie das Menü im Systemtelefon aufrufen. Haben Sie mehr als ein LAN Modul in Ihrer TK-Anlage, wählen Sie das gewünschte mit den Pfeiltasten aus und bestätigen Sie mit "OK". Der DHCP Status wird Ihnen als Kürzel hinter der IP Adresse angezeigt:

**DA** steht für DHCP Automatisch (LAN-Modul 310/410)

**DN** steht für statische IP oder Host

**DC** steht für DHCP Client (LAN-Modul 310/410)

**DS** steht für DHCP Server

#### **Hinweis**

Zum Betrieb in einer AS 40 P (P 400-1), AS 4000 (P 400-1) oder AS 100 IT(P 400-IT) benötigen Sie ein LAN-Modul 510 ab Seriennummer 500!

#### <span id="page-4-0"></span>**Stapelwahl**

Für an der TK-Anlage angeschaltete Sensoren, für Melder der Security-Line (WAC) und für die Apothekerschaltung einer angeschlossenen Türfreisprecheinrichtung (z.B. AGFEO TFE 2) wird nun eine sequentielle Abarbeitung von externen Rufnummern unterstützt.

Somit kann ein Sensor oder die TFE auch an mehreren externen Teilnehmern signalisieren. Es wird so lange signalisiert, bis eine der externen Rufnummern erreicht und der Anruf dort (ggf. mit Alarm PIN) quittiert wird.

Die Schaltung als "unbedingte Wahl" ist möglich. Rufnummern, die für die "unbedingte Wahl" eingestellt sind, werden auch nach schon erfolgter Quittierung durch eine andere Rufnummer so lange gerufen, bis die maximale Anzahl von Versuchen erreicht ist oder aber dort quittiert wird. Die Anwahlzeit je externer Rufnummer ist einstellbar. Es können bis zu vier Rufnummern Stapel konfiguriert werden.

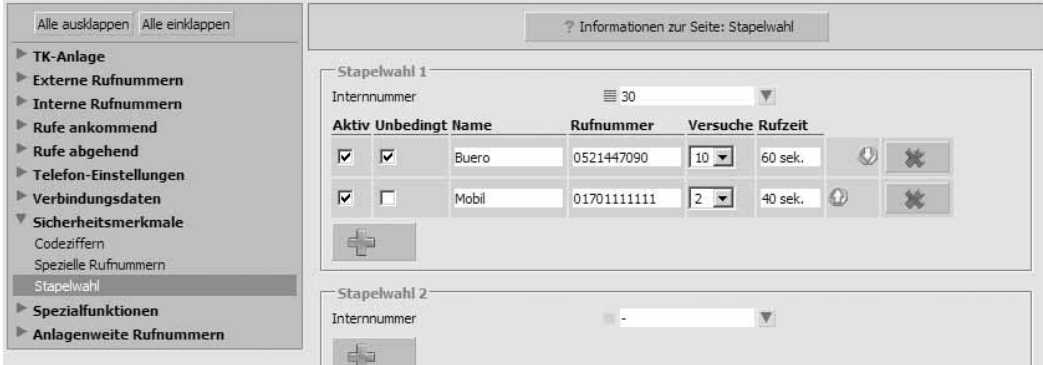

#### <span id="page-5-0"></span> **"CLIP no screening"**

Mittels des ISDN Leistungsmerkmals "CLIP no screening" kann die abgehende Rufnummer frei bestimmt werden. Auch bei einer Umleitung über die TK-Anlage (2. B-Kanal) kann nun die Original-Rufnummer des Anrufers beim angerufenen externenTeilnehmer angezeigt werden. Bei normalen abgehenden Gesprächen kann anstelle der eigenen Amtsrufnummer z.B. eine Servicerufnummer (z.B. 0800.../0700...) gesendet werden. Ebenso kann mit "CLIP no screening" bei einem abgehenden Gespräch eine Rufnummer eines anderen NTBA gesendet werden.

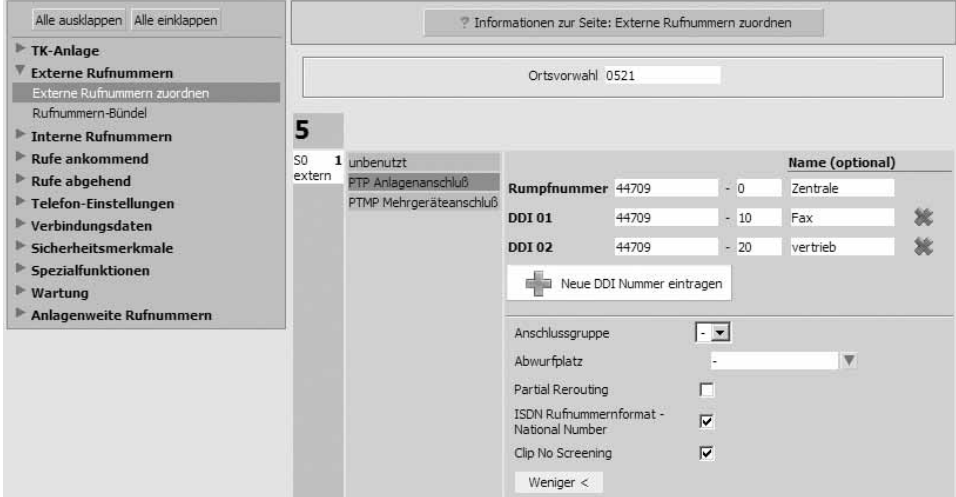

Im Menü "Externe Rufnummern/ Externe Rufnummern zuordnen" klicken Sie auf "Mehr" und setzten die Häkchen bei "CLIP No Screening" und "ISDN Rufnummernformat-National Number".

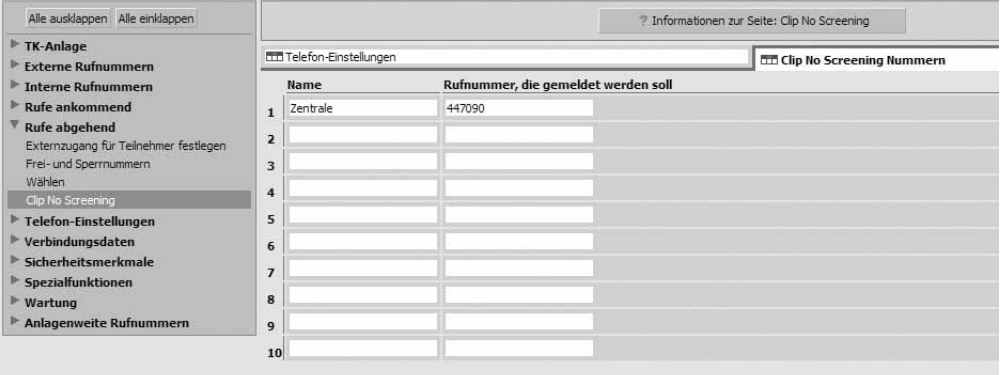

Klicken Sie im Menü "Rufe abgehend/Clip No Screening" auf den Reiter "Clip No Screening Nummern" und tragen Sie die Rufnummern ein, die übertragen werden sollen.

#### **"CLIP no screening"**

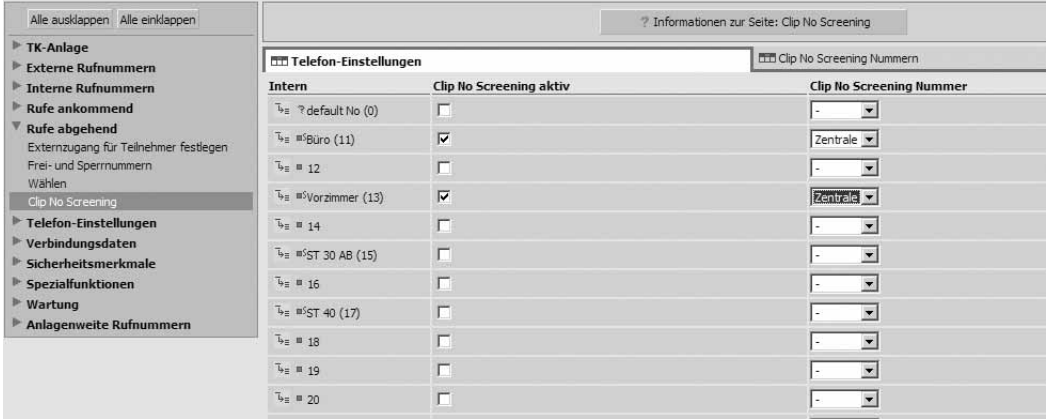

Klicken Sie im Menü "Rufe abgehend/Clip No Screening" auf den Reiter "Telefon-Einstellungen".

Sie können hier nun einzeln für die Telefone Clip No Screening aktivieren und die zu übertragende Rufnummer auswählen.

Wenn Sie eine Umleitung von externen Anrufen geschaltet haben, zum Beispiel zu Ihrem Mobiltelefon, wird der Anruf auf Ihrem Mobiltelefon mit der Rufnummer Ihrer TK-Anlage signalisiert. Durch "Clip no screening" können Sie die Rufnummer des Anrufers, der zu Ihrem Mobiltelefon umgeleitet wird, anzeigen lassen.

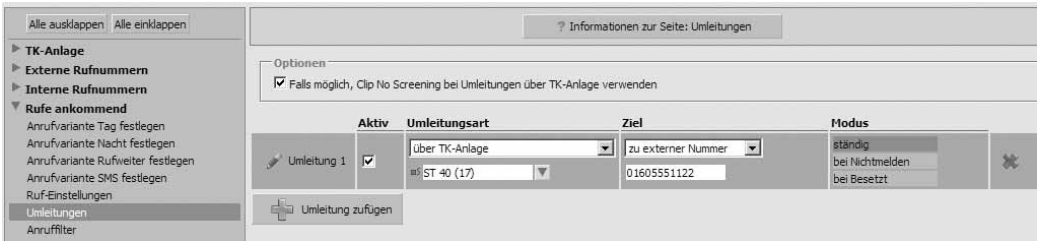

Aktivieren Sie im Bereich "Rufen Ankommend/Umleitungen" den Punkt: "Falls möglich, Clip no Screening bei Umleitungen über die TK-Anlage verwenden".

#### **Hinweis:**

Dieses ISDN-Leistungsmerkmal muss der Netzbetreiber gesondert bereitstellen. In Abhängigkeit vom Zieltelefon können dort beide Rufnummern ("Clip no screening" Nummer und MSN der TK-Anlage) angezeigt/ausgewertet werden.

Ihre AGFEO TK-Anlage überprüft bei eingehenden Rufen auf "CLIP no screening" Nummern. Die Zugriffe für die PIN Code freien Rufnummern der Schaltbox und die Fernwartung werden bei mit "CLIP no screening" "gefälschten" Rufnummern verweigert!

#### <span id="page-7-0"></span>**Rechtevergabe für Internteilnehmer**

Für jeden Teilnehmer können Telefon-Rechte konfiguriert werden. Somit ist es nun möglich besonderen Nebenstellen eingeschränkte Konfigurationsrechte – ähnlich den "Benutzern" der TK Suite Serverinstallation – einzuräumen. Ein "Hotel"oder ein "öffentliches" Zimmer sollte nur wenige oder keine Konfigurationsmöglichkeiten an seinem Apparat erhalten. Es stehen vier verschiedene "Rechte-Profile" zur Verfügung.

#### **Hinweis:**

Durch eine Profilvergabe werden die Menüs am Systemtelefon reduziert. Dadurch gestaltet sich die Bedienung für den Benutzer einfacher.

Über die Funktionstasten der Systemtelefone geschaltete Funktionen sind, unabhängig von der Rechtevergabe, immer möglich.

\*-Prozeduren sind abhängig von der Rechtevergabe.

"Alle Funktionen" - Kann alle Einstellungen vornehmen

"Nur persönliche Einstellungen" - Hat folgende Berechtigungen:

Kostenanzeige e/a, Sprache ändern, Status, Weltzeit e/a, Anrufliste, Externbelegung direkt, Wahl ohne Abheben, Inkognito, Tonrufeinstellungen, Displayeinstellungen, Akustikeinstellungen, Termine, Wecken, extern/intern wählen; aus dem Telefonbuch wählen

"Hotelzimmer Telefon"- Hat folgende Berechtigungen: Tonrufeinstellungen, Displayeinstellungen, Akustikeinstellungen, Termine, Wecken, extern/intern wählen

"Öffentliches Telefon" - Hat folgende Berechtigungen: Aus dem Telefonbuch wählen, extern/intern wählen

Diese Einstellungen finden Sie im TK-Suite unter Telefon-Einstellungen, wenn Sie anschließend auf den Reiter "Einstellungen" klicken.

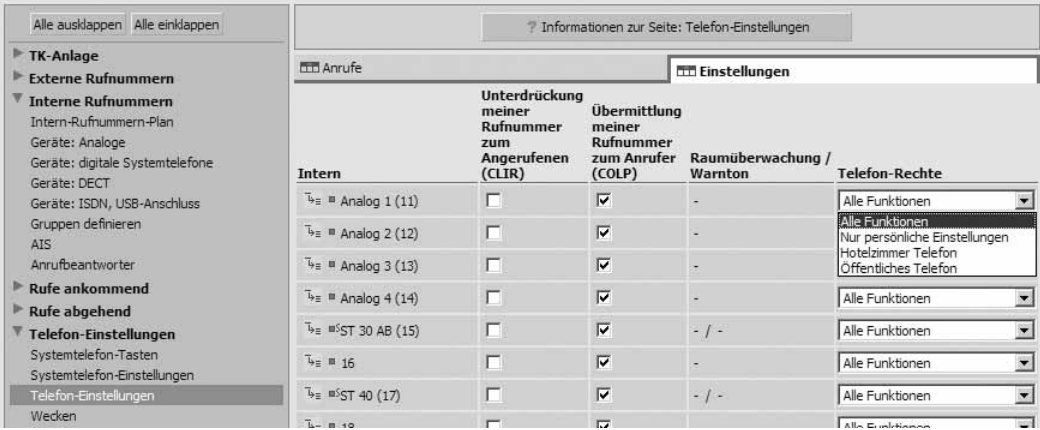

#### <span id="page-8-0"></span>**Konfiguration der A-Module über TK-Suite**

Die komplexen Einstellungen des A-Modul 30 und eines A-Modul 40 können nun bequem über die Konfigurationssoftware "TK Suite" unter dem Punkt "Telefon-Einstellungen/ Systemtelefon-Anrufbeantworter" lokal und auch per Fernwartung vorgenommen werden.

#### **Generelle Erweiterungen der A-Module**

#### **SMS-Funktion**

Nach Aufnahme kann eine SMS (Kurznachricht) mit der Rufnummer (Name sofern im Telefonbuch) und Uhrzeit/Datum des externen Anrufers an einen externen Teilnehmer (z.B. Handy) geschickt werden. Das A-Modul 30 (ST 30) verfügt über eine globale SMS-Funktion, das A-Modul 40 (ST 40) kann diese Funktion je Ansage individuell schalten.

#### **2-Kanal-Funktion (ST 40 S0 und ST 40 UP0)**

Das A-Modul eines ST 40 kann nun auch Anrufer entgegennehmen, wenn mit dem Telefon gesprochen wird. Es können somit zeitgleich beide B-Kanäle benutzt werden (ab FW 2.0).

#### **Symbole beim ST 40**

Zur besonders einfachen Anwendung werden die Einstellungen des A-Modul am grafischen Display des Systemtelefon ST 40 (ab FW 2.0) über Symbole vorgenommen.

#### **Anzahl der Rufe**

Die Anzahl der Rufe sind für jede Ansage separat einstellbar.

#### **Zuweisung von Externrufnummern**

Jeder der 6 Anrufbeantworter (6 Ansagen) kann nun nicht nur einzelnen externen Rufnummern, sondern auch Rufnummern-Bündeln zugeordnet werden. Somit kann trotz Anruf auf evtl. unterschiedlichen externen Linien dieselbe Ansage zur Beantwortung des Anrufers genutzt werden.

#### <span id="page-9-0"></span>**Zusätzliche Betriebsarten des A-Modul 40**

Die Anrufbeantworter-Funktion eines A-Modul 40 ( ST 40) kann in drei Betriebsarten genutzt werden:

#### **Einfacher Anrufbeantworter**

Hierbei reagiert das A-Modul wie ein normaler analoger Anrufbeantworter. Ist der einfache Anrufbeantworter aktiviert, wird jeder Ruf angenommen und am eigenen Telefon signalisiert.

#### **System-Anrufbeantworter**

Im Gegensatz zum einfachen Anrufbeantworter kann beim System-Anrufbeantworter unterschieden werden, welche Gespräche er annehmen soll ( nach Rufnummern-Bündel, nach MSN, nach Interrufnummer), wo die aufgenommenen Gespräche signalisiert werden sollen und damit auch von welchem Telefon aus der Anrufbeantworter bedient werden kann.

#### **Sprachfach**

Die Funktion "Sprachfach" ermöglicht es, eine Nachricht gezielt für einen anderen Teilnehmer aufzunehmen und in einem Sprachfach zu hinterlegen. Auf dieses Sprachfach können andere Systemtelefone mit einer Funktionstaste "Sprachfach abhören" jederzeit zugreifen. Bei der Funktion Sprachfach kann eine "Mithörfunktion" eingestellt werden, so dass bei Aufzeichnung einer Nachricht auf das Sprachfach der Lautsprecher des anderen Systemtelefons eingeschaltet wird (Durchsage mit gleichzeitiger Aufnahme). Die Funktionstaste "Sprachfach abhören" ermöglicht dabei das direkte Abhören der Sprachnachricht und signalisiert mittels LED, ob andere Teilnehmer die Nachricht schon abgehört haben.

#### <span id="page-10-0"></span>**Beispielkonfiguration**

Im Beispiel ist die folgende Konfiguration dargestellt:

- Es ist möglich, ein Gespräch zu führen, während der Anrufbeantworter ein Gespräch aufnimmt.
- Ansage 1 ist als Einfacher Anrufbeantworter konfiguriert, der nach 4 Rufen das Gespräch annimmt, die Werksansage abspielt und dann in den Aufnahmemodus schaltet.
- Ansage 2 ist als Systemanrufbeantworter konfiguriert, der alle Externrufe auf den Rufnummern im Rufnummernbündel 1 und auf alle Internrufe reagiert. Der Anrufbeantworter nimmt das Gespräch nach 2 Rufen an, spielt eine Ansage und schaltet dann in den Aufnahmemodus. Nachdem der Anruf eingegangen ist, wird eine SMS an die eingestellte Handynummer verschickt. Der Systemanrufbeantworter signalisiert die Anrufe auf dem Systemtelefon ST 30 und kann von anderen Systemtelefonen bedient werden.
- Ansage 3 ist als Sprachfach konfiguriert.

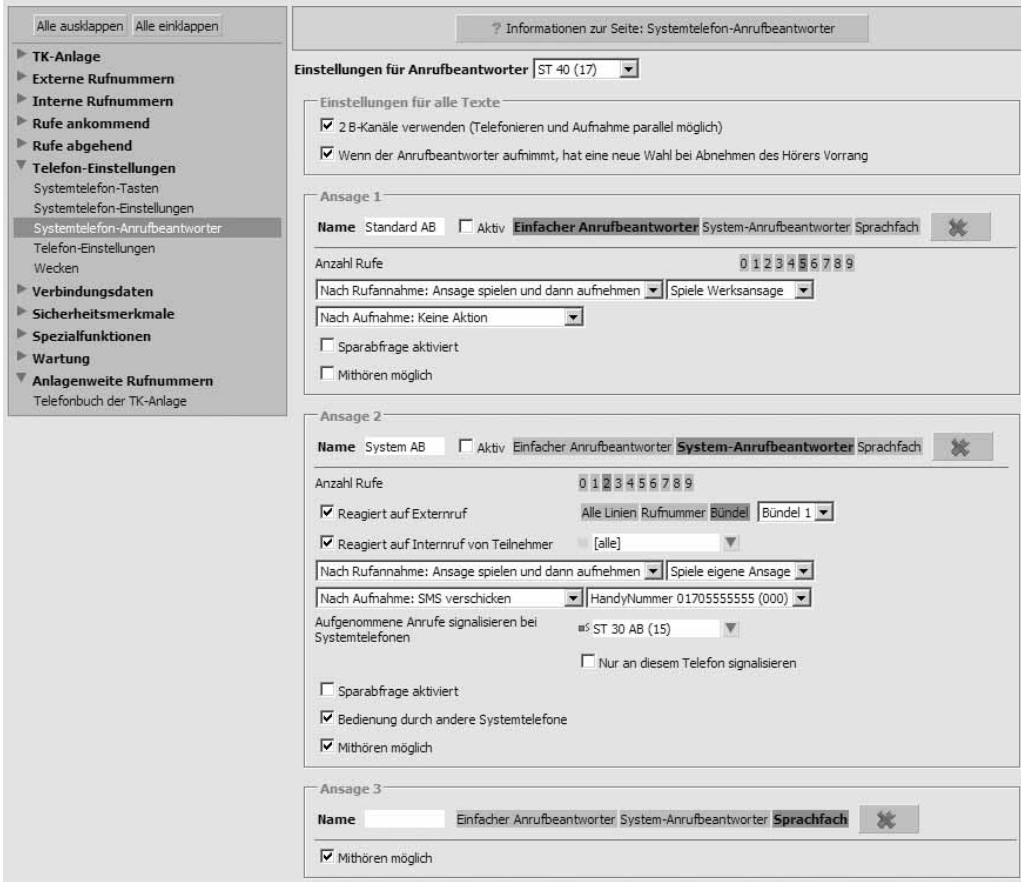

#### <span id="page-11-0"></span>**Wichtige Hinweise zum Anrufbeantworter**

#### **Der Systemanrufbeantworter hat Vorrang vor dem Einfachen Anrufbeantworter:**

Sind ein Einfacher Anrufbeantworter und ein Systemanrufbeantworter konfiguriert und aktiviert, so nimmt vorrangig der Systemanrufbeantworter alle Gespräche an, die auf den ihm zugeordneten Rufnummern ankommen.

#### **Die Reihenfolge ist entscheidend:**

Sind mehrere Systemanrufbeantworter auf die gleiche Rufnummer oder das gleiche Rufnummernbündel konfiguriert und aktiviert, wird die Reihenfolge der Anrufbeantworter eingehalten.

Beispiel: Sind Ansage 2 und Ansage 4 als Systemanrufbeantworter auf das Rufnummernbündel Bündel 1 konfiguriert, so hat Ansage 2 bei gleichzeitiger Aktivierung Vorrang.

Sind mehrere Einfache Anrufbeantworter konfiguriert und aktiviert, wird ebenfalls die Reihenfolge der Anrufbeantworter eingehalten.

Beispiel: Sind Ansage 2 und Ansage 4 als einfache Anrufbeantworter konfiguriert, so hat Ansage 2 bei gleichzeitiger Aktivierung Vorrang.

Sind Einfache Anrufbeantworter und Systemanrufbeantworter auf alle Leitungen konfiguriert und aktiviert, wird ebenfalls die Reihenfolge der Anrufbeantworter eingehalten. Beispiel: Ist Ansage 2 als Einfacher Anrufbeantworter konfiguriert und Ansage 4 als Systemanrufbeantworter auf alle Leitungen konfiguriert, so hat Ansage 2 bei gleichzeitiger Aktivierung Vorrang.

#### **2-Kanal-Funktion:**

Bei eingeschalteter 2-Kanal-Funktion ist das Mithören nur möglich, wenn zu diesem Zeitpunkt nur ein Kanal belegt ist (kein weiteres Gespräch am Systemtelefon).

Bei eingeschalteter 2-Kanal-Funktion sind die persönlichen Klingelmleodien, die als Wave-Datei mit dem AIS-Konfigurator eingespielt werden können, deaktiviert.

#### <span id="page-12-0"></span>**Bedienung des A-Moduls 40 in Verbindung mit einem ST 40 2.0**

Anrufbeantworter Menü aufrufen mit: **and** 

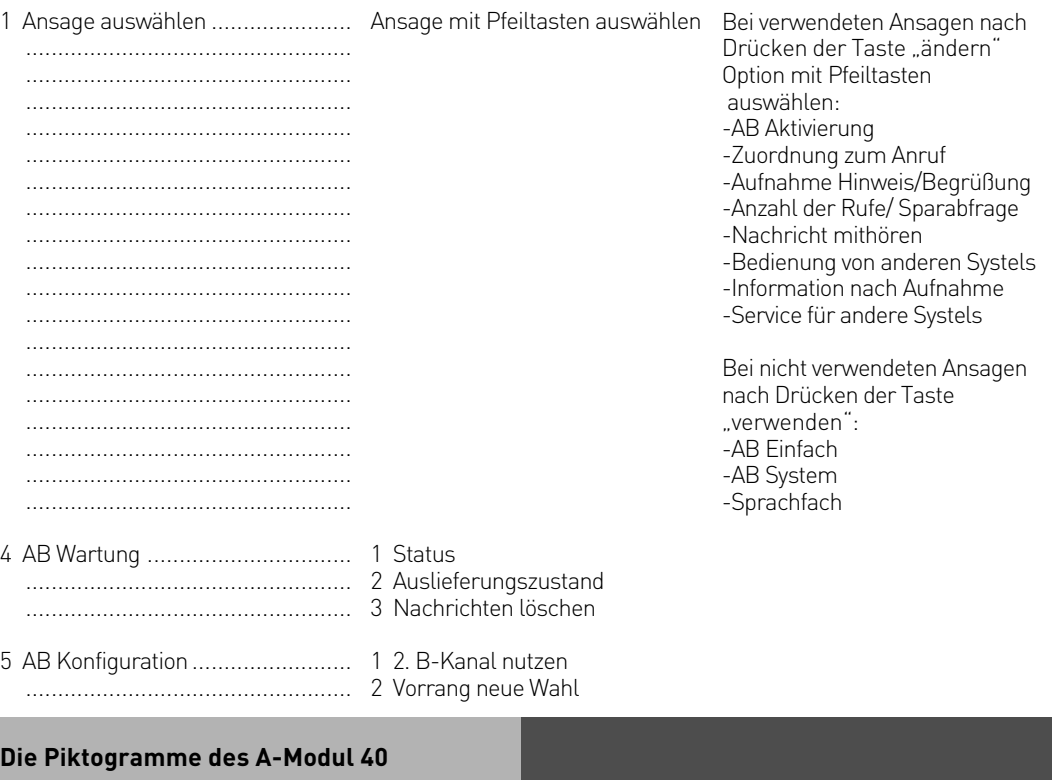

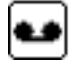

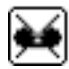

Ansage deaktiviert

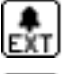

Zuordnung zu Externrufen

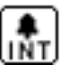

Zuordnung zu Internrufen

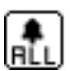

Zuordnung zu allen Rufen

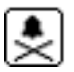

Keine Zuordnung

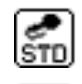

Ansage aktiviert Standardansage mit Aufnahme

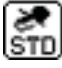

Standardansage ohne Aufnahme

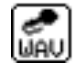

Eigene Ansage mit Aufnahme

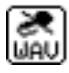

Eigene Ansage ohne Aufnahme

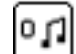

Anzahl der Rufe, bis AB annimmt

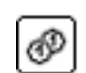

Sparwahl aktiviert

#### **Die Piktogramme des A-Modul 40**

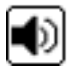

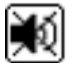

Mithören aus

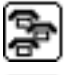

Bedienung durch andere Systels ein

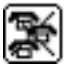

Bedienung durch andere Systels aus

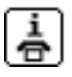

Info "neue Nachricht" per Externruf

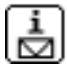

Info "neue Nachricht" per SMS

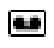

O

Dieses Symbol wird bei aktiviertem Anrufbeantworter in der Statuszeile dargestellt.

Dieses Symbol wird in der Statuszeile dargestellt, wenn der Anrufbeantworter ein Gespräch annimmt.

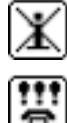

Mithören ein **Information Information** Info<sub>"</sub>, neue Nachricht" aus

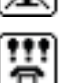

Service für andere Systels

#### <span id="page-14-0"></span>**CALL-Back-Funktion der Schaltbox**

Die bisherige CallThrough Funktion der Schaltbox wurde um eine Call-Back-Funktion und um die mögliche Anzahl der PIN-Code freien Rufnummern (vier statt zwei) erweitert. Wird die anlageninterne Schaltbox von einer berechtigten Rufnummer angerufen, ruft die Anlage automatisch zurück und kann ein Amt zur Verfügung stellen. Mit HomeZonen-Tarifen ist je nach Handytarif innerhalb der HomeZone sogar kostenfreies Telefonieren vom Handy möglich. Auch bei nahezu abtelefonierten Prepaid-Handy-Tarifen kann CallBack sinnvoll genutzt werden.

Es können vier PIN-Code freie Rufnummern eingetragen werden, über die die Schaltbox von extern ohne Schaltbox-Code zu erreichen ist.

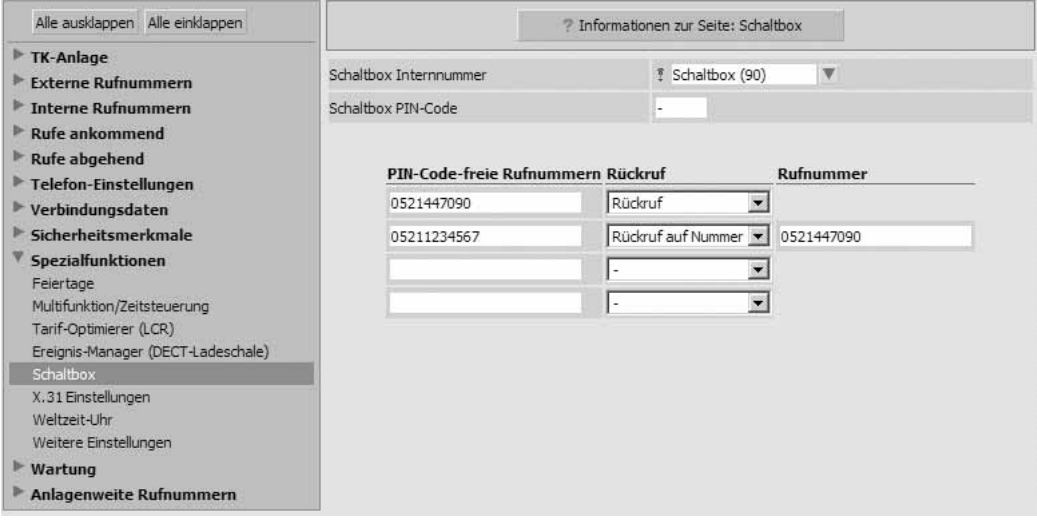

#### **Hinweis:**

Bei ankommenden Rufen werden diese Rufnummern auf den Punkt "Clip no Screening" untersucht. Bei vorgetäuschter Rufnummer bleibt der Zugang verwehrt!

#### <span id="page-15-0"></span>**Systemtelefon-Displayanzeige**

#### **Funktionen ausblenden**

Sie können einstellen, welche aktiven Funktionen (Anruffilter, Anklopfen, AB-Aktiv, Umleitung, Nacht, Inkognito, Sensor) im Display von Systemtelefonen angezeigt werden sollen. Ausgeblendete Funktionen können vom Anwender auch nicht "versehentlich" über die Statusanzeige im Display geschaltet werden.

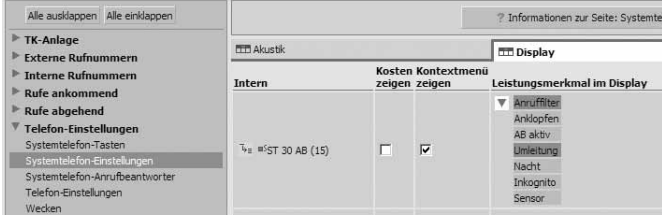

#### **"Bildschirmschoner"/ große Uhr am ST 40**

Für das grafische Display des Systemtelefon "ST 40" kann eine große Uhrzeit und Datumsanzeige als "Bildschirmschoner" für den Ruhezustand eingestellt werden.

Dabei können Sie auswählen, ob die Uhrzeit das Statusdisplay überblenden soll oder ausgeblendet wird, wenn sich im Statusdisplay etwas ändert. Diese Einstellungen können Sie auch am ST 40 un $ter \rightarrow 294$  vornehmen.

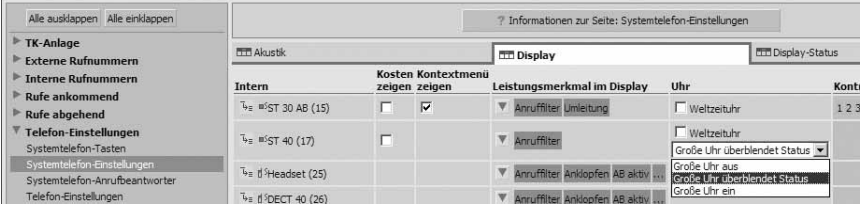

#### **Namen anstatt Internnummern im Status**

Anstelle der internen Rufnummern können Teilnehmernamen maximal 4-stellig im Statusdisplay eines Systemtelefons angezeigt werden. Diese Funktion ist für jedes Systemtelefon einzeln einstellbar.

Erhalten somit z.B. zwei Teilnehmer z.B. das Tischtelefon des "Chefs" und das schnurlose "Chef DECT" dieselben Anfangsnamen (im Beispiel "Chef"), wird im Status der anderen Systemtelefone nur noch "Chef" angezeigt – unabhängig davon, mit welchem Endgerät der "Chef" gerade spricht.

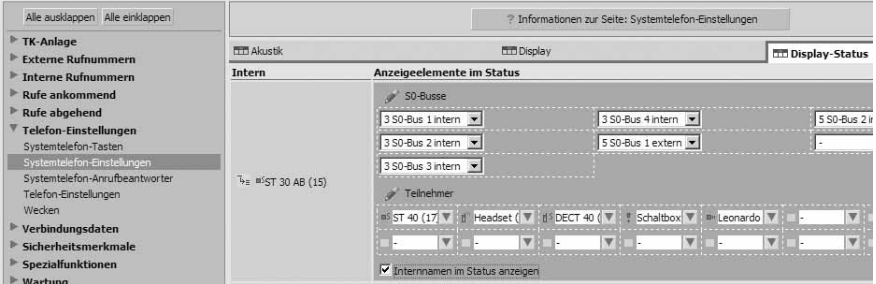

#### <span id="page-16-0"></span>**Änderungen der EIB-Steuerung**

Die EIB Steuerung wurde grundlegend geändert und erweitert (Achtung: Das EIB-Modul 522 ist nur in der AS 43, AS 45 und AS 200 IT einsetzbar).

Die EIB-Szenen besitzen nun nicht mehr 8 statische Szenenelemente, sondern bis zu 16 optional zuweisbare Szenenelemente.

Insgesamt existieren wie zuvor 256 Szenenelemente.

Wird nur ein Szenenelement einer Szene benötigt, wird tatsächlich auch nur ein Szenenelement verbraucht.

#### **Achtung:**

Jedes Szenenelement darf nur einer Szene zugeordnet werden.

Die TK-Anlage besitzt nun 16 "EIB-Eingänge". Jeder Eingang reagiert auf eine Gruppenadresse und einen Wert.

Abhängig von der Konfiguration können mit diesen Eingängen folgende Funktionen ausgeführt werden:

- -auslösen einer EIB-Szene
- -auslösen einer Multifunktion
- -auslösen einer Stapelwahl

Bei Szenenelementen mit dem Datentyp EIS6 wird nicht mehr wie bisher der Wert prozentual konfiguriert, sondern in dem Wertebereich von 0-255.

Dieser Schritt wurde notwendig, da immer mehr Hersteller von EIB-Aktoren dazu übergehen, Szenen in die Aktoren einzubauen. Diese Szenen werden über den Datentyp EIS6 im Wertebereich 0-63 angesprochen. Mit einer "prozentualen" Konfiguration sind diese Szenen leider nicht nutzbar.

Die EIB-Eingänge können als Sensoren genutzt werden:

Es können alle Leistungsmerkmale normaler Sensoren auch für EIB-Eingänge benutzt werden. Es stehen dann sämtliche Funktionen, die im Zusammenhang mit Sensoren verfügbar sind, bei der Konfiguration der EIB-Eingänge zur Verfügung.

Die EIB-Objekte können als Relais genutzt werden:

Alle EIB-Objekte, die ein Schaltobjekt besitzen, können auch als EIB-Relais genutzt werden. Es stehen dann sämtliche Funktionen, die im Zusammenhang mit Relais verfügbar sind, bei der Konfiguration der EIB-Relais zur Verfügung.

#### <span id="page-17-0"></span>**Änderungen der Multifunktion**

Wenn Sie eine Taste Multifunktion in Verbindung mit Sensoren benutzen, ergeben sich folgende Änderungen:

- Beim Schalten von Sensoren über eine Taste "Multifunktion" muß nun ein eventuell eingerichteter Alarm-PIN eingegeben werden.
- Wenn Sie mehrere Funktionen auf eine Taste Multifunktion gelegt haben, signalisiert die LED der Taste Multifunkionen Ihnen durch schnelles blinken, wenn ein oder mehrere Sensoren vom vorgegebenen Status abweichen.

Wenn Sie zum Beispiel drei Sensoren über eine Taste Multifunktion einschalten und einer dieser Sensoren über eine Taste "Sensor" wieder ausgeschaltet wird, so fängt die Taste Multifunktion an schnell zu blinken. Wenn Sie nun die Taste Multifunktion drücken, wird Ihnen angeboten, die ganze Funktion ein- oder auszuschalten, um so für die geschalteten Sensoren wieder den gleichen Status herzustellen.

- Zusätzlich zu den bereits bekannten Funktionen können Sie nun die Displaybeleuchtung an Systemtelefonen, den Tonruf an Systemtelefonen, EIB-Szenen und EIB-Ereignisse mit einer Multifunktion schalten.

#### **Änderung der Sensorensteuerung**

- Bei eingeschaltetem Alarm-PIN muß dieser nicht mehr bei jedem schalten von Senoren eingegeben werden. Wenn Sie den Alarm-PIN einmal eingegeben haben, wird dieser beim Schalten von weiteren Sensoren innerhalb von 2 Minuten nicht mehr gebraucht. Dieser Zustand verfällt, wenn innerhalb der Zeit der Hörer des Telefons abgenommen wird.
- Wenn eine Einschaltverzögerung für die Sensoren eingestellt wurde (Verzögerungszeit bis Aktivierung) so blinken die LEDs der zugeordneten Sensor und Multifunktionstasten in einem langsamen Rhythmus, bis die Sensoren endgültig aktiviert sind.
- Die Funktionstaste "alle Sensoren"entfällt. Diese Funktion läßt sich nunmehr über eine Taste "Multifunktion" realisieren.

### <span id="page-18-0"></span>**Flashzeit für analoge Ämter einstellen**

Programmiermodus muß mit  $\sqrt{\frac{2}{5}}$  gestartet sein! Sie können die Flashzeit am analogen Amt einstellen, um diese Ihrem Netzbetreiber anzupassen.

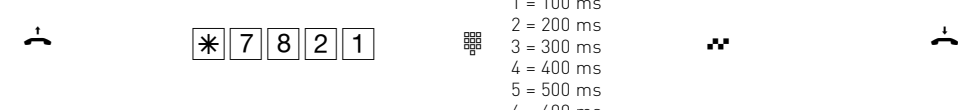

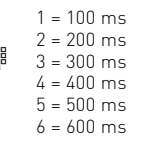

Hörer abnehmen Kennziffer für

Flashzeiteinstellung

Ziffer eingeben, Bereich der Flashzeit:

Quittungston

Hörer auflegen

Programmieren fortsetzen oder Programmiermodus beenden mit  $\sqrt{\frac{2}{100}}$ 

1101679 Änderung und Irrtum vorbehalten. Printed in Germany 0075

AGFEO GmbH & Co. KG Gaswerkstr. 8 D-33647 Bielefeld Internet: http://www.agfeo.de